# imall

Chipsmall Limited consists of a professional team with an average of over 10 year of expertise in the distribution of electronic components. Based in Hongkong, we have already established firm and mutual-benefit business relationships with customers from, Europe, America and south Asia, supplying obsolete and hard-to-find components to meet their specific needs.

With the principle of "Quality Parts, Customers Priority, Honest Operation, and Considerate Service", our business mainly focus on the distribution of electronic components. Line cards we deal with include Microchip, ALPS, ROHM, Xilinx, Pulse, ON, Everlight and Freescale. Main products comprise IC, Modules, Potentiometer, IC Socket, Relay, Connector. Our parts cover such applications as commercial, industrial, and automotives areas.

We are looking forward to setting up business relationship with you and hope to provide you with the best service and solution. Let us make a better world for our industry!

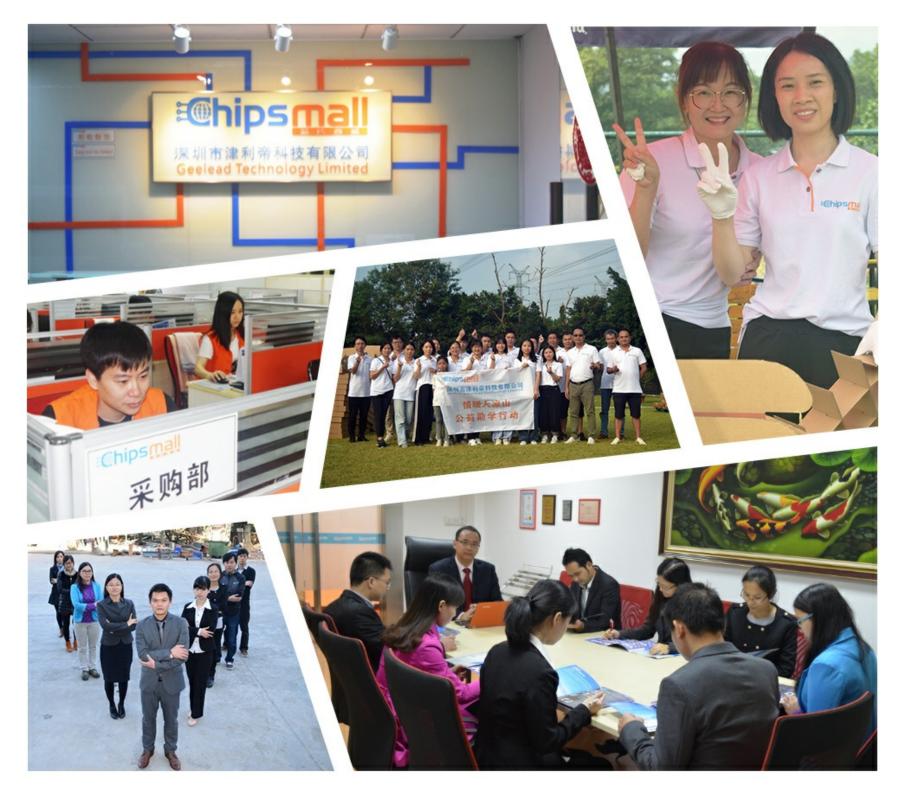

# Contact us

Tel: +86-755-8981 8866 Fax: +86-755-8427 6832 Email & Skype: info@chipsmall.com Web: www.chipsmall.com Address: A1208, Overseas Decoration Building, #122 Zhenhua RD., Futian, Shenzhen, China

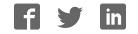

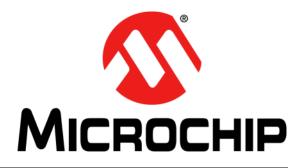

# RN4677 Bluetooth<sup>®</sup> 4.0 Dual Mode Module User's Guide

© 2015 Microchip Technology Inc.

#### Note the following details of the code protection feature on Microchip devices:

- Microchip products meet the specification contained in their particular Microchip Data Sheet.
- Microchip believes that its family of products is one of the most secure families of its kind on the market today, when used in the intended manner and under normal conditions.
- There are dishonest and possibly illegal methods used to breach the code protection feature. All of these methods, to our knowledge, require using the Microchip products in a manner outside the operating specifications contained in Microchip's Data Sheets. Most likely, the person doing so is engaged in theft of intellectual property.
- Microchip is willing to work with the customer who is concerned about the integrity of their code.
- Neither Microchip nor any other semiconductor manufacturer can guarantee the security of their code. Code protection does not mean that we are guaranteeing the product as "unbreakable."

Code protection is constantly evolving. We at Microchip are committed to continuously improving the code protection features of our products. Attempts to break Microchip's code protection feature may be a violation of the Digital Millennium Copyright Act. If such acts allow unauthorized access to your software or other copyrighted work, you may have a right to sue for relief under that Act.

Information contained in this publication regarding device applications and the like is provided only for your convenience and may be superseded by updates. It is your responsibility to ensure that your application meets with your specifications. MICROCHIP MAKES NO REPRESENTATIONS OR WARRANTIES OF ANY KIND WHETHER EXPRESS OR IMPLIED, WRITTEN OR ORAL, STATUTORY OR OTHERWISE, RELATED TO THE INFORMATION. INCLUDING BUT NOT LIMITED TO ITS CONDITION, QUALITY, PERFORMANCE, MERCHANTABILITY OR FITNESS FOR PURPOSE. Microchip disclaims all liability arising from this information and its use. Use of Microchip devices in life support and/or safety applications is entirely at the buyer's risk, and the buyer agrees to defend, indemnify and hold harmless Microchip from any and all damages, claims, suits, or expenses resulting from such use. No licenses are conveyed, implicitly or otherwise, under any Microchip intellectual property rights.

# QUALITY MANAGEMENT SYSTEM CERTIFIED BY DNV — ISO/TS 16949—

#### Trademarks

The Microchip name and logo, the Microchip logo, dsPIC, FlashFlex, flexPWR, JukeBlox, KEELOQ, KEELOQ logo, Kleer, LANCheck, MediaLB, MOST, MOST logo, MPLAB, OptoLyzer, PIC, PICSTART, PIC<sup>32</sup> logo, RightTouch, SpyNIC, SST, SST Logo, SuperFlash and UNI/O are registered trademarks of Microchip Technology Incorporated in the U.S.A. and other countries.

The Embedded Control Solutions Company and mTouch are registered trademarks of Microchip Technology Incorporated in the U.S.A.

Analog-for-the-Digital Age, BodyCom, chipKIT, chipKIT logo, CodeGuard, dsPICDEM, dsPICDEM.net, ECAN, In-Circuit Serial Programming, ICSP, Inter-Chip Connectivity, KleerNet, KleerNet logo, MiWi, MPASM, MPF, MPLAB Certified logo, MPLIB, MPLINK, MultiTRAK, NetDetach, Omniscient Code Generation, PICDEM, PICDEM.net, PICkit, PICtail, RightTouch logo, REAL ICE, SQI, Serial Quad I/O, Total Endurance, TSHARC, USBCheck, VariSense, ViewSpan, WiperLock, Wireless DNA, and ZENA are trademarks of Microchip Technology Incorporated in the U.S.A. and other countries.

SQTP is a service mark of Microchip Technology Incorporated in the U.S.A.

Silicon Storage Technology is a registered trademark of Microchip Technology Inc. in other countries.

GestIC is a registered trademarks of Microchip Technology Germany II GmbH & Co. KG, a subsidiary of Microchip Technology Inc., in other countries.

All other trademarks mentioned herein are property of their respective companies.

 $\textcircled{\mbox{\sc op}}$  2015, Microchip Technology Incorporated, Printed in the U.S.A., All Rights Reserved.

ISBN: 978-1-63277-407-1

Microchip received ISO/TS-16949:2009 certification for its worldwide headquarters, design and wafer fabrication facilities in Chandler and Tempe, Arizona; Gresham, Oregon and design centers in California and India. The Company's quality system processes and procedures are for its PIC® MCUs and dsPIC® DSCs, KEELOQ® code hopping devices, Serial EEPROMs, microperipherals, nonvolatile memory and analog products. In addition, Microchip's quality system for the design and manufacture of development systems is ISO 9001:2000 certified.

### Object of Declaration: RN4677 Bluetooth<sup>®</sup> 4.0 Dual Mode Module

EU Declaration of Conformity

Manufacturer: Microchip Technology Inc. 2355 W. Chandler Blvd. Chandler, Arizona, 85224-6199 USA

This declaration of conformity is issued by the manufacturer.

The development/evaluation tool is designed to be used for research and development in a laboratory environment. This development/evaluation tool is not a Finished Appliance, nor is it intended for incorporation into Finished Appliances that are made commercially available as single functional units to end users under EU EMC Directive 2004/108/EC and as supported by the European Commission's Guide for the EMC Directive 2004/108/EC (8th February 2010).

This development/evaluation tool complies with EU RoHS2 Directive 2011/65/EU.

This development/evaluation tool, when incorporating wireless and radio-telecom functionality, is in compliance with the essential requirement and other relevant provisions of the R&TTE Directive 1999/5/EC and the FCC rules as stated in the declaration of conformity provided in the module datasheet and the module product page available at www.microchip.com.

For information regarding the exclusive, limited warranties applicable to Microchip products, please see Microchip's standard terms and conditions of sale, which are printed on our sales documentation and available at www.microchip.com.

Signed for and on behalf of Microchip Technology Inc. at Chandler, Arizona, USA

Carlos

Derek Carlson **VP** Development Tools

<u>12-Sep - 14</u> Date

NOTES:

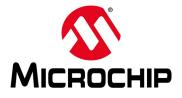

# RN4677 BLUETOOTH<sup>®</sup> 4.0 DUAL MODE MODULE USER'S GUIDE

# **Table of Contents**

| Preface                            | 7 |
|------------------------------------|---|
| Chapter 1. Introduction            |   |
| 1.1 Overview                       |   |
| 1.2 Command Mode vs. Data Mode     |   |
| 1.3 Accessing the RN4677 over UART |   |
| 1.4 Operating Modes                |   |
| 1.5 Making a Bluetooth Connection  |   |
| 1.6 Security Modes                 |   |
| Chapter 2. Command Reference       |   |
| 2.1 Introduction                   |   |
| 2.2 Command Syntax                 |   |
| 2.3 Set Commands                   |   |
| 2.4 Get Commands                   |   |
| 2.5 Action Commands                |   |
| Worldwide Sales and Service        |   |

NOTES:

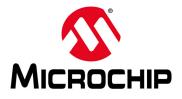

# RN4677 BLUETOOTH<sup>®</sup> 4.0 DUAL MODE MODULE USER'S GUIDE

# Preface

# NOTICE TO CUSTOMERS

All documentation becomes dated, and this manual is no exception. Microchip tools and documentation are constantly evolving to meet customer needs, so some actual dialogs and/or tool descriptions may differ from those in this document. Please refer to our web site (www.microchip.com) to obtain the latest documentation available.

Documents are identified with a "DS" number. This number is located on the bottom of each page, in front of the page number. The numbering convention for the DS number is "DSXXXXXXA", where "XXXXXXX" is the document number and "A" is the revision level of the document.

For the most up-to-date information on development tools, see the MPLAB<sup>®</sup> IDE online help. Select the Help menu, and then Topics to open a list of available online help files.

# INTRODUCTION

This chapter contains general information that will be useful to know before using the RN4677 Bluetooth<sup>®</sup> 4.0 Dual Mode Module. Items discussed in this chapter include:

- Document Layout
- · Conventions Used in this Guide
- · Recommended Reading
- The Microchip Web Site
- Development Systems Customer Change Notification Service
- Customer Support
- Revision History

# DOCUMENT LAYOUT

This document describes how to use the RN4677 Bluetooth<sup>®</sup> 4.0 Dual Mode Module as a development tool to emulate and debug firmware on a target board. The document is organized as follows:

- Chapter 1. "Introduction" This chapter describes the operating modes of the RN4677 Bluetooth 4.0 Dual Mode Module and presents how to establish Bluetooth connection.
- Chapter 2. "Command Reference" This chapter describes the general command categories of the RN4677 Bluetooth 4.0 Dual Mode Module in detail.

# **CONVENTIONS USED IN THIS GUIDE**

This manual uses the following documentation conventions:

# DOCUMENTATION CONVENTIONS

| Description                                      | Represents                                                                                                    | Examples                                                                                                    |  |
|--------------------------------------------------|----------------------------------------------------------------------------------------------------|----------------------------------------------------------------------------------------------------|--|
| Italic characters                                | Referenced books                                                                                                    | MPLAB <sup>®</sup> IDE User's Guide                                                                                       |  |
|                                                  | Emphasized text                                                                                                    | is the only compiler                                                                                                    |  |
| Initial caps                                     | A window                                                                                                    | the Output window                                                                                                    |  |
|                                                  | A dialog                                                                                                    | the Settings dialog                                                                                                    |  |
|                                                  | A menu selection                                                                                                    | select Enable Programmer                                                                                                  |  |
| Quotes                                           | A field name in a window or dialog                                                                                                    | "Save project before build"                                                                                               |  |
| Underlined, italic text with right angle bracket | A menu path                                                                                                    | File > Save                                                                                                    |  |
| Bold characters                                  | A dialog button                                                                                                    | Click OK                                                                                                    |  |
|                                                  | A tab                                                                                                    | Click the <b>Power</b> tab                                                                                                |  |
| Text in angle brackets < >                       | A key on the keyboard                                                                                                    | Press <enter>, <f1></f1></enter>                                                                                          |  |
| Plain Courier New                                | Sample source code                                                                                                    | #define START                                                                                                    |  |
|                                                  | Filenames                                                                                                    | autoexec.bat                                                                                                    |  |
|                                                  | File paths                                                                                                    | c:\mcc18\h                                                                                                    |  |
|                                                  | Keywords                                                                                                    | _asm, _endasm, static                                                                                                    |  |
|                                                  | Command-line options                                                                                                    | -Opa+, -Opa-                                                                                                    |  |
|                                                  | Bit values                                                                                                    | 0, 1                                                                                                    |  |
|                                                  | Constants                                                                                                    | OxFF, 'A'                                                                                                    |  |
| Italic Courier New                               | A variable argument                                                                                                    | <pre>file.o, where file can be any valid filename</pre>                                                                   |  |
| Square brackets [ ]                              | Optional arguments                                                                                                    | mcc18 [options] file<br>[options]                                                                                         |  |
| Curly brackets and pipe character: {   }         | Choice of mutually exclusive arguments; an OR selection                                                                                                    | errorlevel {0 1}                                                                                                    |  |
| Ellipses                                         | Replaces repeated text                                                                                                    | <pre>var_name [, var_name]</pre>                                                                                          |  |
|                                                  | Represents code supplied by user                                                                                                    | void main (void)<br>{<br>}                                                                                                |  |
| Notes                                            | A Note presents information<br>that we want to re-emphasize,<br>either to help you avoid a<br>common pitfall or to make you<br>aware of operating differences<br>between some device family<br>members. A Note can be in a<br>box, or when used in a table<br>or figure, it is located at the<br>bottom of the table or figure. | Note: This is a standard<br>note box.<br>CAUTION<br>This is a caution note.<br>Note 1: This is a note used in a<br>table. |  |

# **RECOMMENDED READING**

This user's guide describes how to use RN4677. Other useful documents are listed below. The following Microchip document(s) are recommended as supplemental reference resources.

**RN4677 Bluetooth**<sup>®</sup> **4.0 Dual Mode Module Data Sheet (DS50002370A)** This document provides the technical specifications for the RN4677 module and is available for download from the Microchip website at www.microchip.com.

### THE MICROCHIP WEB SITE

Microchip provides online support via our web site at www.microchip.com. This web site is used as a means to make files and information easily available to customers. Accessible by using your favorite Internet browser, the web site contains the following information:

- Product Support Data sheets and errata, application notes and sample programs, design resources, user's guides and hardware support documents, latest software releases and archived software
- General Technical Support Frequently Asked Questions (FAQs), technical support requests, online discussion groups, Microchip consultant program member listing
- Business of Microchip Product selector and ordering guides, latest Microchip press releases, listing of seminars and events; and listings of Microchip sales offices, distributors and factory representatives

# DEVELOPMENT SYSTEMS CUSTOMER CHANGE NOTIFICATION SERVICE

Microchip's customer notification service helps keep customers current on Microchip products. Subscribers will receive e-mail notification whenever there are changes, updates, revisions or errata related to a specified product family or development tool of interest.

To register, access the Microchip web site at www.microchip.com, click on Customer The Development Systems product group categories are:

- Compilers The latest information on Microchip C compilers and other language tools
- Emulators The latest information on the Microchip MPLAB<sup>®</sup> REAL ICE™ in-circuit emulator
- In-Circuit Debuggers The latest information on the Microchip in-circuit debugger, MPLAB ICD 3
- MPLAB X IDE The latest information on Microchip MPLAB X IDE, the Windows<sup>®</sup> Integrated Development Environment for development systems tools
- **Programmers** The latest information on Microchip programmers including the PICkit<sup>™</sup> 3 development programmer

# **CUSTOMER SUPPORT**

Users of Microchip products can receive assistance through several channels:

- Distributor or Representative
- Local Sales Office
- Field Application Engineer (FAE)
- Technical Support

Customers should contact their distributor, representative or field application engineer (FAE) for support. Local sales offices are also available to help customers. A listing of sales offices and locations is included in the back of this document.

Technical support is available through the web site at:

http://www.microchip.com/support.

# **REVISION HISTORY**

Revision A (May 2015) This is the initial release of this document.

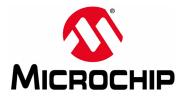

# RN4677 BLUETOOTH<sup>®</sup> 4.0 DUAL MODE MODULE USER'S GUIDE

# **Chapter 1. Introduction**

# 1.1 OVERVIEW

Microchip RN4677 Certified Bluetooth Dual Mode module supports both Bluetooth Classic and Bluetooth Low Energy (BLE) communication. Under Bluetooth Classic, RN4677 implements standard Serial Port Profile (SPP) that supports serial data transfer between two Bluetooth Classic devices.

In addition to SPP for Bluetooth Classic connectivity, the RN4677 introduces a private Generic Attribute Profile (GATT) service for serial data transfer between two BLE devices. This BLE data streaming service provided in the RN4677 is named *"Transparent UART"*. Therefore, the RN4677 is a Dual mode Bluetooth module, which supports both Bluetooth Classic and BLE serial data connectivity.

RN4677 module is developed on top of Microchip's IS1677 Bluetooth IC. The primary difference between RN4677 firmware and the standard firmware in the IS1677 is that the RN4677 provides the control interface based on ASCII commands. The command interface on RN4677 is very similar to that of RN41/42/52/4020, providing an easy migration path for customers who are currently using RN modules.

Interactive ASCII commands enable the RN4677 to be configured without complex and customer configuration tools. Like the other RN modules, the RN4677 also supports master/central capability, actively scanning for other connectable devices instead of waiting for incoming connection requests.

# 1.2 COMMAND MODE VS. DATA MODE

RN4677 operates in two modes: Data mode (default) and Command mode. When RN4677 is connected to another device and in Data mode, RN4677 acts as a data pipe: anything received from UART is passed to the connected peer device through SPP if connected to a Bluetooth Classic device, or via a private GATT service if connected to a BLE device. When data is received from the peer device from SPP for Bluetooth Classic or UART Transparent for BLE, such data outputs directly to UART.

RN4677 is configured or controlled, or both by setting it into Command mode and executing ASCII commands over UART. All configuration changes made by Set commands remain in Non-Volatile Memory (NVM) and survive the power cycle. Any configuration changes must take effect after a reboot. All Action commands take effect immediately, but have no effect after power cycling.

# 1.3 ACCESSING THE RN4677 OVER UART

A terminal emulator, such as Tera Term (Windows) or CoolTerm (Mac OS- $X^{(R)}$ ), can be used to control RN4677 from a computer.

With RN4677 connected to a computer and a serial port enumerated for the UART port, run the terminal emulator to open the COM port with the following port settings:

- Baud rate 115,200 bps
- 8 bits
- No Parity
- 1 stop bit
- · Hardware flow control disabled

To enter Command mode, type \$\$\$ into the terminal emulator. Once RN4677 enters Command mode, the string CMD> must be sent to UART to indicate the start of Command mode session. Once in Command mode, valid ASCII commands can be issued to control or configure RN4677. All commands end with <cr> key (carriage return <cr>), and are always responded by RN4677. The next command must not be issued prior receiving a response to the previous command. For Set or Action commands, the positive response is AOK and negative response is either ERR for error or ? for unknown command. By default, when the RN4677 is ready to receive the next command, the command prompt CMD> is sent to UART. Users can turn off this feature by using command S> to ensure that the interface is backward compatible with RN41/42/52/4020.

To return to Data mode, type ---<cr>RN4677 automatically enters Data mode once it connects or disconnects with another device.

**Note:** The module supports Fast Data mode. In this mode, the module does not enter Command mode even if it receives \$\$\$. To enable Fast Data mode, use command F, 1.

# 1.4 **OPERATING MODES**

RN4677 has several operating modes that the user can set using the command SM.

- Slave mode (SM, 0) Default mode, in which other Bluetooth devices can discover and connect to the module. Outbound connections can be initiated in this mode.
- Master mode (SM, 1) In this mode, the RN4677 module is not discoverable. The module makes a connection when a connection command C is received. Refer to command C for possible parameters for establishing connections.
- Auto-Connect Master mode (SM, 3) In this mode, the module automatically makes connections on power-up and reconnects when the connection is lost. In this mode, RN4677 automatically enters Fast mode, same as issuing command F, 1, therefore \$\$\$ cannot enter Command mode. If an address is not stored, RN4677 automatically enters Master mode.
- **Paring mode** (SM, 6) In this mode, the module attempts to connect to the remote device that matches the stored remote address. To set the remote address, use command SR.

# **Note:** Any changes to the device configuration using the set S commands do not take effect until the device is rebooted using the reboot command R, 1 or power cycle.

# 1.5 MAKING A BLUETOOTH CONNECTION

RN4677 can act as a master to initiate a connection to another Bluetooth device. The following steps can be used to start a Bluetooth Classic connection:

- 1. Type \$\$\$ to enter Command mode.
- 2. Type + to enable echo.
- 3. Type I to inquire the Bluetooth Classic devices in the neighborhood.
- 4. Wait until the inquiry is finished and find the MAC address of the device to be connected.
- 5. Type C, <0, 1>, <MAC address> to attempt a connection with a remote device.
- 6. Once connected, characters entered in the terminal emulator is sent to the remote peer, and vice versa.
- 7. To terminate the connection, type \$\$\$ to get into Command mode, then type command K, 1.

In a similar manner, the RN4677 can initiate BLE connection in Generic Access Profile (GAP) Central mode to another BLE device supporting the "Transparent UART" service. The command sequence is listed below:

- 1. Type \$\$\$ to enter Command mode.
- 2. Type + to enable echo.
- 3. Type IL to inquire BLE devices in the neighborhood.
- 4. Wait until the inquiry is finished and find the MAC address or address type of the device to be connected.
- 5. Type C, <0, 1>, <MAC address> to attempt a connection with remote device, where the first parameter indicates the address type that can be found in the inquiry result: 0 for public address and 1 for private address.
- 6. Once connected, characters typed in the terminal emulator is sent to the remote peer, and vice versa.
- 7. To terminate the connection, type \$\$\$ to get into Command mode, then type command K, 1.

# 1.6 SECURITY MODES

RN4677 supports encryption and authentication with security modes from 1 to 4. The definition of security mode are as follows:

- Security mode 1: Passkey Confirm
- Security mode 2: Just Works
- Security mode 3: Passkey Entry
- Security mode 4: Legacy Pin Code

For Bluetooth Classic, all security modes are supported. For BLE, *only* security modes 1 to 3 are supported.

For security modes 1 and 3, by default, a random 6-digit security pin is generated and displayed at one end of the connection and the other end must enter the security pin. Optionally, if both connection ends are RN4677, it is possible to fix the 6-digit security pin for BLE by supplying 6-digit pin to command SP instead of 4-digit pin for legacy Pin Code mode.

NOTES:

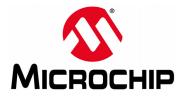

# RN4677 BLUETOOTH<sup>®</sup> 4.0 DUAL MODE MODULE USER'S GUIDE

# **Chapter 2. Command Reference**

# 2.1 INTRODUCTION

RN4677 supports a variety of commands for controlling and configuration. This section describes these commands in detail and provides examples.

# 2.2 COMMAND SYNTAX

The ASCII command syntax is a keyword followed by optional parameters.

- · ASCII commands are divided into multiple groups:
  - Set Commands
  - Get Commands
  - Action Commands
- · All commands are one, two or three case-insensitive characters
- · Delimit command and any argument with a comma
- Text data is case sensitive such as Bluetooth name
- All commands end with carriage return ('\r', \x0d)
- Get commands return the value to retrieve. Most of the other commands return either AOK as a positive response or ERR as a negative response.

# 2.3 SET COMMANDS

Set commands change RN4677 configurations and take effect after rebooting via R, 1 command, hard Reset or power cycle.

#### 2.3.1 SA,<1-4>

The Set Authentication command sets the authentication method when a remote device attempts to connect, where <value> is one of the values shown in Table 2-1.

Once a remote device exchanges pin codes with the RN4677 device, a link key is stored for future use. The device automatically and permanently stores up to four peer devices in flash memory using the First-In, First-Out (FIFO) method.

| Value | Description                                                                                                    |
|-------|----------------------------------------------------------------------------------------------------|
| 1     | Secure Simple Pairing (SSP) Pin Code Confirm mode                                                                                                    |
|       | If this option is set when authenticating the link, a 6-digit pin is sent to UART. On the remote side, the same 6-digit pin is shown and asked to be confirmed. For BLE, if the command SP sets the 6-digit pin code, the pin code is fixed to be displayed and confirmed on the remote side; otherwise, a random 6-digit pin code is generated for confirmation. |
| 2     | (Default) SSP "Just Works" mode                                                                                                    |
|       | This mode works without any request to display or input any security pin.                                                                                                    |

TABLE 2-1: SET AUTHENTICATION VALUES

| Value | Description                                                                                                    |
|-------|----------------------------------------------------------------------------------------------------|
| 3     | SSP Pin Code Input mode                                                                                                    |
|       | If this mode is set when authenticating the link, a 6-digit pin is displayed at the remote device and the local RN4677 device is required to input the pin. For BLE, if the command SP sets the 6-digit pin code, the pin code is automatically provided. Ensure that the remote device supports fixed pin codes; otherwise, the authentication fails. |
| 4     | Legacy Pin Code mode                                                                                                    |
|       | This Security mode is defined in <i>Bluetooth specification 2.0. Only</i> Bluetooth Classic supports this Security mode. This mode requires a fixed 4-digit pin code that is configurable using command SP.                                                                                                    |

#### TABLE 2-1:SET AUTHENTICATION VALUES (CONTINUED)

#### Default:

2

#### Example:

SA,2 // Enable "Just Works" security mode

### 2.3.2 SC,<H16>

This command only applies to Bluetooth Classic.

This command sets the service class field in the Class of Device (COD). The service class consists of the 11 Most Significant bits in the COD. This command sets the most significant word (msw) to create the 24-bit device class number. The inquiring device interprets the service class to determine the service. A complete listing of available Bluetooth service classes is referenced on the Bluetooth SIG web site at www.bluetooth.org.

#### Default:

0000

#### Example:

SC,0002

// Set service class to 0002

### 2.3.3 SD,<H16>

This command *only* applies to Bluetooth Classic.

This command sets the class of device (COD) least significant word (lsw). The COD is a 24-bit number that is made up of the device class with major 8-bit and minor in a 16-bit word. This command is used with the Service Class command.

### Default:

1F00

#### Example:

SD,8040

To set the COD to 0x1F0123, use the following commands:

SC,001F

SD,0123

#### 2.3.4 SE,<H16>

This command only applies to Bluetooth Classic.

This command sets the universally unique identifier (UUID) for service discovery process. It *only* supports standard 16-bit UUID.

```
Default:
```

1101

Example:

SE,1101 // Set UUID for serial port

#### 2.3.5 SF,1

This command restores the device to the factory defaults.

Example:

SF,1 // Restore factory defaults

#### 2.3.6 SG,<0-2>

This command changes Bluetooth modes between Classic 2.1 + EDR (SPP) and Low Energy 4.0. It accepts one parameter with the following values:

| Parameter Value | Bluetooth Mode            |
|-----------------|---------------------------|
| 0               | Dual mode                 |
| 1               | Only Bluetooth Low Energy |
| 2               | Only Bluetooth Classic    |

### 2.3.7 SI,<H16>

This command only applies to Bluetooth Classic.

The Inquiry Scan Window command sets the length of time the device spends enabling an inquiry scan (discoverability). The minimum value is  $0 \times 0012$ , corresponding to about a 1% duty cycle. The page scan interval is fixed at  $0 \times 1000$ . The default window is  $0 \times 0100$ . The maximum value is  $0 \times 0800$ . Set this parameter to  $0 \times 0000$  to disable inquiry scanning and render the device undiscoverable. If the host already made the pairing, the inquiry scan is not used.

#### Default:

0100

#### Example:

SI,0200 // Set inquiry scan window to 0x0200

#### 2.3.8 SJ,<H16>

This command only applies to Bluetooth Classic.

The Page Scan Window command sets the amount of time the device spends enabling page scanning (connectable). The minimum value is  $0 \times 0012$ , which corresponds to about a 1% duty cycle. The page scan interval is fixed at  $0 \times 1000$ . The default window is  $0 \times 0100$ . The maximum value is  $0 \times 800$ . Set this option to  $0 \times 0000$  to disable page scanning and render the device nonconnectable.

Default:

0100

#### Example:

SJ,0200

// Set the page scan window to 0x0200

#### 2.3.9 SM, <value>

This command sets the mode, where <value> is a number as shown in Table 2-2. TABLE 2-2: MODE VALUES

| Value | Description              |
|-------|--------------------------|
| 0     | Slave mode               |
| 1     | Master mode              |
| 3     | Auto-Connect Master mode |
| 6     | Pairing mode             |

Default:

0

Example:

SM,1 // Set the mode to Master

### 2.3.10 SN, <string>

This command sets the device name, where <string> is up to 16 alphanumeric characters.

#### Default:

N/A

#### Example:

SN, MyDevice

// Set the device name to "MyDevice"

### 2.3.11 SO, <string1>[, <string2>]

This command sets the extended status string, where <string1> and <string2> are up to four alphanumeric characters each. Setting these strings to from one to four characters permits status messages to be sent to the RN4677 UART port. The first string is the prefix to the message, and the optional second string is the postfix to the message. For instance, when a Bluetooth Classic connection is established, the device sends the string <string1>CONNECT<string2>.

If the first parameter is a space, then both prefix and postfix are cleared, and no extended status string becomes an output.

#### Default:

%,%

#### Example:

SO,<,>

// Set the prefix and postfix of the message to <and>
//respectively

### 2.3.12 SP,<string>

This command sets the security pin code, where <string> is either a 4-digit or a 6-digit pin. The 4-digit pin is used for legacy pin code pairing, while the 6-digit pin is used for SSP authentication in BLE if a fixed pin is desirable. The fixed 6-digit pin code in BLE is not supported by many of the Bluetooth Low Energy implementations.

#### Default:

1234

#### Example:

SP,0123

// Set pin code to "0123"

#### 2.3.13 SQ,<0,1>

This command only applies to BLE.

This command sets the data streaming reliability between two RN4677 devices. If it communicates with a smart phone or tablet, the remote peer determines RN4677 data streaming reliability by either start notification (no acknowledgment) or indication (with acknowledgment). If the parameter of command SQ is 1, the data streams with acknowledgment; otherwise, the parameter 0 implies unacknowledged data streaming.

#### Default:

0

#### Example:

SQ,1

// Enable acknowledgment for data streaming

#### 2.3.14 SR[,<0,1>]<MAC Address>

This command stores the remote address. When the MAC address is for a Bluetooth Classic device, then the *only* parameter is the Bluetooth MAC address, 12 hexadecimal digits (6 bytes) without space or characters between digits. For a BLE device, the first parameter is either 0 (public) or 1 (random) to indicate address type, followed by the MAC address. Additionally, this command takes special character z to erase any stored address.

#### Default:

N/A

#### Example:

| SR,00A053112233   | $\ensuremath{{//}}$ Set the remote Bluetooth Classic        |
|-------------------|-------------------------------------------------------------|
|                   | // address to 00A053112233                                  |
| SR,0,00A053112233 | <pre>// Set the remote BLE address to // 00A053112233</pre> |
| SR,Z              | // Clear stored address                                     |

#### 2.3.15 SS, <string>

This command sets the service name, where <string> is from 1 to 16 alphanumeric characters.

#### Default:

SerialPort

#### Example:

© 2015 Microchip Technology Inc.

SS, SPP // Service name set to SPP

#### 2.3.16 ST,<H16>,<H16>,<H16>

This command *only* applies to BLE Transparent UART connections.

This command sets the connection parameters for BLE connection. These connection parameters are used for establishing connection when RN4677 acts as a master. Connection parameters can be modified after connection is established by Action command T.

This command expects three 16-bit hexadecimal parameters: minimum connection interval, slave latency and supervision timeout, respectively. The unit for the first parameter is 1.25 ms. The unit for the last parameter is 10 ms.

#### Default:

0008,0000,0200

#### Example:

### 2.3.17 SU, <value>

The Set UART Baud Rate command sets the baud rate where <value> is 1200, 2400, 4800, 9600, 19.2, 28.8, 38.4, 57.6, 115K, 230K, 460K, or 921K. *Only* the first two characters for the desired baud rate must be specified.

#### Default:

115,200

Example:

SU,57 // Set the UART baud rate to 57,600

#### 2.3.18 SW, <value>

This command only applies to Bluetooth Classic.

This command enables low-power Sniff mode, which enables extremely low-power operation. In this mode, the device goes into a deep sleep and wakes up every 625  $\mu$ s x <value> to send/receive data. For example, the SW, 0050 setting (0x50 = 80, 80 x 625  $\mu$ s = 50 ms) causes the module to enter low-power sleep and wake once every 50 ms to check for RF activity.

This setting is useful for applications in which the device is connected and sending data. Data is not lost, however, some delay may occur.

#### Default:

0000 // Disable Sniff mode

Example:

SW,0050 // Enable Sniff mode with interval time of 50 ms

### 2.3.19 SY, <0-4>

This command sets the transmit power of the module .

Default:

3

# Example:

SY,1 // Change max RF power output to be 1

#### 2.3.20 S-,<string>

This command sets the serialized friendly name of the device, where <string> is up to 11 alphanumeric characters. This command automatically appends the last two bytes of the Bluetooth MAC address to the name, which is useful for generating a custom name with unique numbering.

Default:

N/A

Example:

S-, MyDevice // Set name to "MyDevice-ABCD"

#### **2.3.21** S?,<0,1>

This command only applies to Bluetooth Classic.

The Role Switch command enables and disables the role switch, where 0 means disable role switch and 1 means enable role switch. If the switch is set when a slave mode device receives an incoming connection, the device tries to force a role switch, which enables the slave to become the master.

This option is useful in situations where the local device sends high-speed data up to the remote host, and can improve performance. While connected to this device, the connecting host may not be able to make additional outbound (multi-point) connections.

#### Default:

0

Example:

s?,1

// Enable role switch

#### 2.3.22 S\$,<char>

This command sets the configuration detect character string, where <char> is a single character. This setting configures the escape character to enter Command mode (\$ \$) to a new character. Restoring the factory defaults returns the device to using \$

#### Default:

\$

#### Example:

S\$**,**#

// Set ### as string to go into Command mode

#### 2.3.23 S:,<H16>,<data>

This command is used to change any settings in configuration EEPROM.

This command expects two parameters. The first parameter is a 16-bit hex value that represents memory address of EEPROM of the first byte of data. If there is more than one byte of data to be written, the memory address automatically increases. Set the second parameter value with the following format:

- · Hex values up to 32 bytes.
- ASCII values up to 32 characters; enclosed by a quote

User must understand the mapping between EEPROM memory address and configuration parameters for the RN4677.

#### Default:

N/A

#### Example:

| S:,0010,414243 | // | Set device name to be "ABC", where device $% \left( {{\left( {{{\left( {{{\left( {{{}_{{\rm{c}}}} \right)}} \right)}_{{\rm{c}}}}} \right)}_{{\rm{c}}}} \right)$ |
|----------------|----|----------------------------------------------------------------------------------------------------|
|                | // | name is stored in EEPROM starting from                                                                                                    |
|                | // | memory address 0x0010                                                                                                    |
| S:,0010,"ABC"  | // | Set device name to be "ABC", where device                                                                                                    |
|                | // | name is stored in EEPROM starting from                                                                                                    |
|                | 11 | memory address 0x0010                                                                                                    |

# CAUTION

Use caution when writing values to the EEPROM memory. Incorrect values can give unexpected results. It is strongly recommended to contact Microchip Technical Support before using this command.

#### 2.3.24 s>,<0,1>

Command s> enable or disable command prompt. If command prompt is on whenever RN4677 is ready to receive a command, prompt CMD> is sent to UART to notify user that RN4677 is ready for next command. This feature releases the host MCU load to keep track of command response and timing requirements.

#### Default:

1

#### Example:

S>,0 // Turn off command prompt

# 2.4 GET COMMANDS

The Get commands retrieve and display the stored information of the device. Most of these commands do not have a keyword or character and do not take any parameters.

#### **2.4.1** D

This command displays basic settings such as the address, name, UART settings, security, pin code, bonding, and remote address.

#### Example:

D

// Display basic settings

#### 2.4.2 Е

This command displays the extended settings of the device such as the service name, service class and device class.

#### Example:

Ε

// Display extended settings

#### 2.4.3 GB

This command returns the Bluetooth address of the device.

#### Example:

GB // Display the device's Bluetooth address

#### 2.4.4 GK

This command returns the current connection status of the device. There are three single digit values returned, which are separated by a comma.

The first digit indicates the status of the Bluetooth connection: 0 means no connection, and 1 means connected.

The second digit indicates authentication status, which is shown in Table 2-3.

#### TABLE 2-3:AUTHENTICATION STATUS

| Value | Description                           |  |
|-------|---------------------------------------|--|
| 0     | No BLE authentication                 |  |
| 3     | APP closed; no data transfer possible |  |
| 6     | BLE link authenticated                |  |

The third digit indicates the type of connection, which is shown in Table 2-4.

#### TABLE 2-4:CONNECTION TYPES

| Value | Description |
|-------|-------------|
| 0     | SPP         |
| 2     | BLE         |

#### Example:

GK

// Display current connection status

#### 2.4.5 G:,<H16>,<H8>

This command reads the settings from configuration EEPROM.

This command expects two parameters. The first parameter is the 16-bit hex value of the starting memory address for configuration to read. The second parameter is the 8-bit hex value for the length of configuration to be read. This value must be less than 32, or 0x20 in hex format.

#### Example:

G:,0010,10 // Read the device name up to 16 bytes, which is stored // starting from address 0x0010

#### 2.4.6 G<char>

This command displays the stored settings for a Set command, where <char> is a Set command name.

### Example:

GΑ

// Return Authentication mode set by command SA

# 2.5 ACTION COMMANDS

Action commands perform actions such as inquiries, connecting, and entering/exiting Command mode. Action commands do not return AOK.

#### 2.5.1 \$\$\$

This command causes the device to enter Command mode and display command prompt. The device passes characters as data until it sees this exact sequence.

The escape character to enter Command mode can be changed with the s\$ command.

Example:

\$\$\$ // Enter Command mode

#### 2.5.2 --

This command causes the device to exit Command mode, displaying END.

Example:

// Exit Command mode

#### 2.5.3

+

\_\_\_

This command toggles the local echo on and off. If the + command is sent in Command mode, all typed characters are echoed to the output. Typing + a second time turns local echo off.

Default:

Off

Example:

+ // Turn local echo on

### 2.5.4 A[,<H16>,<H16>]

This command only applies to BLE.

This command starts the advertisement. Optionally, it can take up to two parameters.

The first parameter is the 16-bit hex value of the advertisement interval with the unit of 0.625 ms.

The second parameter is the 16-bit hex value of the advertisement lasting time with the unit of millisecond. After this time, the advertisement stops. If the second parameter is not set but the first parameter is set, advertisement starts with interval of the parameter 1 until a connection is established.

If no parameter is given, the advertisement starts with an interval of 20 ms for 10s and then increase the advertisement interval to 160 ms to save power.

#### Example:

A,0040,03E8 // Advertise with interval of 40 ms for 1 second

#### 2.5.5 в

This command only applies to BLE.

Command B is used to secure the connection and bond two connected devices. Command B is *only* effective if the two devices are already connected. Bonding can be issued from either the central or the peripheral device.

Once bonded, security materials are saved in both end of the connection. Therefore, reconnection between bonded devices does not require authentication as reconnection can be done in a very short time.

If the bonded connection is lost for any reason, reconnection does not automatically provide a secured link. To secure the connection, the user must issue another  ${\rm B}$  command. However, this command is *only* for securing link other than saving connection information.

#### Example:

В

С

// Secure the BLE link

### **2.5.6** C

This command causes the device to attempt connecting to the stored remote address.

#### Example:

// Connect to stored remote address

### 2.5.7 C, <address>

This command only applies to Bluetooth Classic.

This command causes the device to connect to a remote address, where <address> is specified in hex format. The address is also stored as the remote address if connection is successful.

#### Example:

C,00A053112233 // Connect to the Bluetooth address // 00A053112233

#### 2.5.8 C,<0,1>,<address>

This command only applies to BLE.

This command causes the device to connect to a remote BLE address, where <address> is specified in hex format. The address is also stored as the remote address if connection is successful. The first parameter indicates the address type: 0 for public address and 1 for private random address.

#### Example:

C,0,00A053112233 // Connect to the BLE address // 00A053112233

#### 2.5.9 C<1-4>

RN4677 can store up to four paired devices. This command provides an easy way to reconnect to any paired device without typing the MAC address. To display the list of paired devices, use command Y, 1.

#### Example:

C2 // Reconnect to the 2nd stored device

#### 2.5.10 CF, <address>

This command only applies to Bluetooth Classic.

This command causes the device to connect to <address> and immediately go into Fast Data mode.

#### Example:

CF,00A053112233 // Connect to 00A053112233 in Fast Data // mode